## **SIEMENS**

# **Übersicht Telefon**

### 1 **Display-Anzeigen**

Signalstärke/GPRS/Batterieladung

2 **Displaytasten**

Mit der Displaytaste die Funktion aufrufen, die als **§Text§** oder Symbol in den grauen Feldern über der Taste angezeigt wird.

### 3 A **Verbindungstaste**

Angezeigte Rufnummer/Namen wählen, Anrufe annehmen. Im Bereitschaftszustand: Die letzten gewählten Rufnummern anzeigen.

- 4 **Ein-/Aus-/Ende-Taste**
- Ausgeschaltet: Zum Einschalten **lange** drücken.
- Während eines Gesprächs oder in einer Anwendung: zum Beenden **kurz** drücken.
- In Menüs: **Kurz** drücken eine Ebene zurück. **Lange** drücken in den Bereitschaftszustand zurück.
- Im Bereitschaftszustand: **Lange** drücken zum Ausschalten des Telefons.
- 5 **Navigationstaste**

### **In Listen und Menüs:**

- (4) Auf-/abblättern.
- $\widehat{\mathbb{D}}$  Funktionsaufruf.
- $\textcolor{orange}\textcircled*$  Eine Menüebene zurück.

### **Während des Gesprächs:**

- ELautstärke erhöhen.
- Lautstärke verringern.

### **Im Bereitschaftszustand:**

- ESprachsteuerung (**lange** drücken)**.**
- FAdressbuch/Telefonbuch öffnen.
- DMenü öffnen.
- CGPRS-Info.
- 6 \* **Lange drücken**
- Im Bereitschaftszustand: Alle Signaltöne (außer dem Alarm) ein-/ausschalten.
- Bei eingehenden Gesprächen: Nur Ruftöne ausschalten.
- SMS schreiben: **Kurz** d**rücke**n, um Sonderzeichen anzuzeigen.

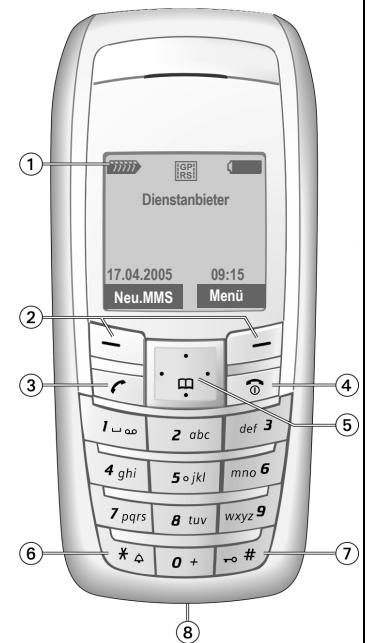

### 7 **Lange drücken**

Im Bereitschaftszustand: Tastensperre ein- /ausschalten.

8 **Geräte-Schnittstelle**

Für Ladegerät, Headset, Kamera etc.

Dies ist eine zusammengefasste Version der Bedienungsanleitung. Die vollständige Version in Deutsch und Englisch finden Sie im Internet unter **[w](http://www.siemens.com/ax72)ww.siemens.com/ax72**.

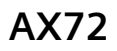

## **SIEMENS**

## **Sicherheitshinweise**

#### **Hinweis für Eltern**

Lesen Sie vor Gebrauch die Bedienungsanleitung und die Sicherheitshinweise genau. Klären Sie Ihre Kinder über deren Inhalt und die Gefahren bei der Benutzung des Telefons auf!

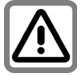

Beachten Sie bei der Benutzung des Telefons gesetzliche Vorschriften und lokale Einschränkungen. Diese können z.B. gelten in Flugzeugen, an Tankstellen, in Krankenhäusern oder beim Autofahren.

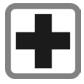

Die Funktion medizinischer Geräte wie Hörhilfen oder Herzschrittmacher kann gestört werden. Halten Sie einen Mindestabstand von 20 cm zwischen Telefon und Herzschrittmacher ein. Halten Sie während eines Gesprächs das Telefon an das vom Herzschrittmacher weiter entfernte Ohr. Wenden Sie sich für weitere Informationen an Ihren Arzt.

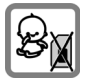

Kleinteile, wie z.B. SIM-Karte, Dichtstopfen, Objektivring und Objektivdeckel können durch Kleinkinder demontiert und verschluckt werden. Daher muss das Telefon entsprechend für Kleinkinder unerreichbar aufbewahrt werden.

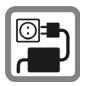

Die auf dem Steckernetzteil angegebene Netzspannung (Volt) darf nicht überschritten werden. Bei Nichtbeachtung kann es zur Zerstörung des Ladegerätes kommen.

Das Netzteil muss zum Laden des Akkus in eine gut erreichbare Netzsteckdose eingesteckt werden. Das Ladegerät kann nach dem Laden des Akkus nur durch Ausstecken ausgeschaltet werden.

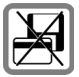

Bringen Sie das Telefon nicht in die Nähe von elektromagentischen Datenträgern wie Kreditkarten und Disketten. Darauf gespeicherte Informationen könnten verloren gehen.

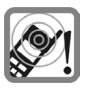

Die Klingeltöne, die Hinweistöne und das Freisprechen werden über den Lautsprecher wiedergegeben. Halten Sie das Telefon nicht an das Ohr, wenn es klingelt bzw. wenn Sie die Freisprechfunktion [\(S. 5\)](#page-4-0) eingeschaltet haben. Sie können sich sonst schwerwiegende, dauerhafte Gehörschäden zuziehen.

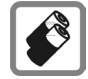

Verwenden Sie nur Siemens-Original-Akkus (100 % quecksilberfrei) und -Ladevorrichtungen. Andernfalls sind erhebliche Gesundheits- und Sachschäden nicht auszuschließen. Es könnte z. B. der Akku explodieren.

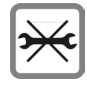

Das Telefon darf nicht geöffnet werden. Nur der Austausch von Akku (100% quecksilberfrei) oder SIM-Karte ist zulässig. Den Akku dürfen Sie unter keinen Umständen öffnen. Jede weitere Änderung am Gerät ist unzulässig und führt zum Verlust der Betriebserlaubnis.

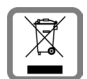

Entsorgen Sie unbrauchbare Akkus und Telefone den gesetzlichen Bestimmungen entsprechend.

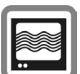

Das Telefon könnte in der Nähe von Fernsehgeräten, Radios und PCs Störungen verursachen.

**SIEMENS** Original **Accessories**  Verwenden Sie nur Siemens-Original-Zubehör. So vermeiden Sie mögliche Gesundheits- und Sachschäden und stellen sicher, dass alle relevanten Bestimmungen eingehalten werden.

Unsachgemäßer Gebrauch schließt jegliche Gewährleistung aus! Diese Sicherheitshinweise gelten auch für Siemens- Original-Zubehör.

Mobiltelefone können vielseitig eingesetzt werden und daher auch in anderer Form als in der normalen Haltung am Ohr, z.B. am Körper, betrieben werden. In diesem Fall ist ein Abstand von mindestens **1,5 cm** einzuhalten.

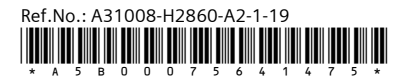

## **Inbetriebnahme SIM-Karte/Akku verwenden**

Das Display Ihres Telefons ist bei Auslieferung mit einer Schutzfolie beklebt. **Ziehen Sie diese Folie vor der Inbetriebnahme ab**. Vom Dienstanbieter erhalten Sie eine SIM-Karte, auf der alle wichtigen Daten Ihres Anschlusses gespeichert sind. Wurde die SIM-Karte im Scheckkartenformat geliefert, lösen Sie bitte den kleineren Abschnitt heraus, und entfernen Sie evtl. überstehende Kunststoffreste.

Taste ① drücken, um die Abdeckung in Pfeilrichtung 2 nach unten abzuziehen.

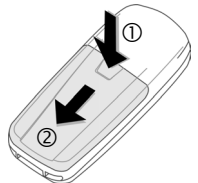

SIM-Karte einlegen 3 und vollständig in die Aufnahmeöffnung schieben (auf richtige Lage der abgeschrägten Ecke  $a$ chten  $(4)$ ).

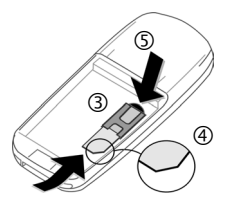

Zum Entfernen der SIM-Karte hier auf die Karte drücken (5).

Akku seitlich in das Telefon einsetzen 6 und dann nach unten drücken (7), bis er einrastet.

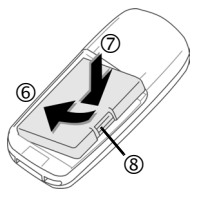

Zum Entfernen auf die Haltelasche drücken ®, dann den Akku herausheben. Die Abdeckung auf das Telefon setzen und auf die Oberkante drücken, bis sie einrastet (9).

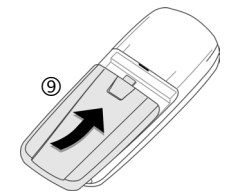

Telefon ausschalten, bevor Sie den Akku entnehmen!

Es werden nur 3-Volt- und 1,8-Volt-SIM-Karten unterstützt. Bei älteren SIM-Karten wenden Sie sich bitte an Ihren Dienstanbieter.

## **Akku laden**

Der Akku ist im Lieferzustand nicht komplett geladen. Das Ladekabel unten am Telefon anstecken, das Steckernetzteil in die Steckdose einstecken und mindestens **zwei Stunden** laden. Das Steckernetzteil wird bei längerem Gebrauch warm. Das ist normal und ungefährlich.

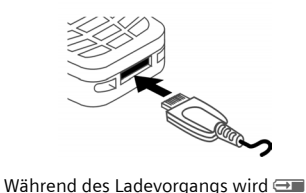

angezeigt.

#### **Ladezeit**

Ein leerer Akku erreicht nach ca.

2 Stunden die volle Ladung. Der Ladevorgang kann nur innerhalb eines Temperaturbereichs von +5 °C bis +40 °C ausgeführt werden. Liegt die Temperatur um 5 °C darüber oder darunter, blinkt das Ladesymbol als Warnhinweis. Die auf dem Steckernetzteil angegebene Netzspannung darf nicht überschritten werden ([Betriebszeiten,](#page-12-0) [S. 13](#page-12-0)).

#### **Nur das mitgelieferte Steckernetzteil verwenden!**

#### **Anzeige im Betrieb**

Anzeige des Ladezustands während des Betriebs (leer-voll):  $\Box$   $\Box$ 

Ein Signal ertönt, wenn der Akku beinahe leer ist. Der Ladezustand des Akkus wird nur nach einem ununterbrochenen Lade- /Entladevorgang richtig angezeigt. Sie sollten deshalb **den Akku nicht unnötig entfernen** und den **Ladevorgang** nach Möglichkeit **nicht vorzeitig beenden**.

## **Sicherheit**

**Menü** →  $\oslash$  → Sicherheit  $\rightarrow$  Funktion wählen.

Telefon und SIM-Karte sind durch mehrere Geheimzahlen (Codes) gegen Missbrauch gesichert.

**Verwahren Sie diese Geheimzahlen sicher, aber auch so, dass Sie später wieder darauf zugreifen können!**

### <span id="page-3-0"></span>**Geheimzahlen**

### **PIN-Benutzung**

Sie können die PIN-Eingabeaufforderung beim Einschalten des Telefons ausschalten, riskieren aber den unbefugten Gebrauch des Telefon.

**§Ändern§** drücken. PIN eingeben und bestätigen mit **§OK§**.

### **PIN ändern**

Sie können die PIN in jede beliebige 4- bis 8-stellige Zahl ändern, die Sie sich besser merken können.

### **PIN2 ändern**

(Anzeige nur, wenn PIN2 verfügbar ist.) Vorgehensweise wie bei **PIN ändern**.

### **Telefoncode ändern**

Er wird beim ersten Aufruf einer geschützten Funktion von Ihnen selbst festgelegt (4- bis 8-stellige Zahl). Er ist dann für alle damit geschützten Funktionen gültig.

### **SIM-Karten-Sperre aufheben**

Nach dreimaliger Falscheingabe der PIN wird die SIM-Karte gesperrt. Die mit der SIM-Karte von Ihrem Dienstanbieter bereitgestellte PUK (MASTER PIN) entsprechend den Hinweisen eingeben. Falls die PUK (MASTER PIN) verloren wurde, wenden Sie sich bitte an den Dienstanbieter.

### **Einschaltsicherung**

Auch bei ausgeschalteter PIN-Kontrolle ist zum Einschalten eine Bestätigung notwendig.

Dadurch wird ein versehentliches Einschalten des Telefons verhindert, z. B. beim Tragen in der Tasche oder während Sie sich in einem Flugzeug aufhalten.

Ein/Aus/Ende-Taste B**lange** drücken und bestätigen mit **§OK§**. Das Telefon schaltet sich ein.

## **Telefonieren Wahl mit Zifferntasten**

Das Telefon muss eingeschaltet sein (Bereitschaftszustand). Rufnummer eingeben (immer mit Vorwahl, ggf. mit internationaler Vorwahl). Zum Wählen von internationalen Vorwahlnummern 0 lange drücken, bis ein .+"-Zeichen zu sehen ist. **§Land§** drücken und Land auswählen.

**Kurz §Löschen§** drücken löscht letztes Zeichen, **lange** drücken die gesamte Rufnummer. Zum Wählen die Verbindungstaste  $\mathcal C$  drücken.

## **Annahmetaste**

Das Telefon muss eingeschaltet sein (Bereitschaftszustand). Ein ankommender Anruf unterbricht jede andere Telefonnutzung. Annahme oder / drücken.

**Bitte vergewissern Sie sich, dass Sie das Gespräch angenommen haben, bevor Sie das Telefon an das Ohr halten. So vermeiden Sie Gehörschäden durch laute Klingeltöne.**

## <span id="page-4-0"></span>**Freisprechen**

Sie können während eines Gesprächs das Telefon aus der Hand legen. Die Wiedergabe erfolgt dann über den Lautsprecher.

Freisprechfunktion mit **§Freispr.§** aktivieren und mit **§Ja§** einschalten.

Lautstärke mit  $\binom{4}{1}$  einstellen. Durch Drücken von **§Freispr.§** wird die Freisprechfunktion ausgeschaltet.

Unbedingt "Freisprechen" ausschalten, bevor **das Telefon wieder an das Ohr gehalten wird. So vermeiden Sie Gehörschäden!**

## **2 Gespräche makeln** b

Während eines Gesprächs eine neue Ver**bindung mit** *ζ* **Menü** → Halten → (TH<br>herstellen (neue Rufnummer wählen). Mit **y Menü§** ¢ **Makeln** zwischen den beiden Gesprächen makeln.

Wie oben beschrieben zwischen den Gesprächen makeln **oder** das aktuelle Gespräch mit <sub>D</sub> beenden und das neue Gespräch mit **§Annahme§** annehmen.

## **Direktruf**

Wenn eingeschaltet, kann nur noch **eine** Rufnummer gewählt werden.

**Menti** →  $\&$  → Sicherheit → Direktruf

D drücken und den Telefoncode eingeben. Der Telefoncode (4- bis 8-stellig) wird bei der ersten Sicherheitseinstellung von Ihnen definiert und eingegeben. **Bitte diesen Code notieren** [\(siehe auch S. 4\)!](#page-3-0) Codeeingabe bestätigen mit **§OK§**.

Zum Wählen die rechte Displaytaste **lange** halten.

Zum Ausschalten von nur einer Nr. **lange** drücken. Telefoncode eingeben und mit **§OK§** bestätigen. **§Ändern§** drücken und **Aus** mit **§OK§** bestätigen.

## **Texteingabe Texteingabe ohne T9**

Zifferntaste mehrfach drücken, bis das gewünschte Zeichen erscheint. Der Cursor springt nach kurzer Pause weiter. Beispiel:

- 2 **Einmal kurz** drücken schreibt den Buchstaben **a**, zweimal das **b** usw. **Lange** drücken schreibt die Ziffer.
- **Ä,ä,1-9** Umlaute und Zahlen werden im Anschluss an die jeweiligen Buchstaben angezeigt.
- **§Löschen§ Kurz** drücken löscht Zeichen vor dem Cursor, **lange** drücken das ganze Wort.
- $\textcircled{\tiny\textcircled{\tiny\textcircled{\tiny\textcirc}}}$  /  $\textcircled{\tiny\textcircled{\tiny\textcircled{\tiny\textcirc}}}$  Cursor steuern (vor/zurück).
- **Kurz** drücken: Umschalten zwischen **abc**, **Abc**, **T9abc**, **T9Abc**, **T9ABC**, **123**. Statusanzeige in der obersten Zeile des Displays.

**Lange** drücken: Alle Eingabevarianten werden angezeigt.

Kurz drücken: Sonderzeichen werden angezeigt.

**Lange** drücken: Öffnet Eingabemenü.

0 **Ein-/mehrmals** drücken: **. , ? ! ' " 0 - ( ) @ / : \_**

**Lange** drücken: Schreibt 0.

1 Schreibt Leerzeichen. **Zweimal** drücken = Zeilensprung.

## **Eingabe-Menü**

lange drücken mit Texteingabe. Das Eingabe-Menü wird angezeigt:

**Textformat** (nur SMS), **Eing.-Sprache**, **Markieren**, **Kopieren/Einfügen**

## <span id="page-5-0"></span>**Texteingabe mit T9**

T9 kombiniert aus den einzelnen Tasten-Eingaben das richtige Wort durch Vergleich mit einem umfassenden Wörterbuch. Schreiben Sie ein Wort zu Ende, ohne dabei auf das Display zu sehen. Sie tippen die Tasten, unter denen der jeweilige Buchstabe steht, nur noch einmal. Stehen im Wörterbuch mehrere Möglichkeiten, wird zuerst die wahrscheinlichste angezeigt. Weitere Optionen erhalten Sie, wenn Sie die rechte Display-Taste drücken.

T9® Text Input is licensed under one or more of the following: U.S. Pat. Nos. 5,187,480, 5,818,437, 5,945,928, 5,953,541, 6,011,554, 6,286,064, 6,307,548, 6,307,549, and 6,636,162, 6,646,573; Australian Pat. Nos. 727539, 746674, and 747901; Canadian Pat. Nos. 1,331,057, 2,302,595, and 2,227,904; Japan Pat. No. 3532780, 3492981; United Kingdom Pat. No. 2238414B;

Hong Kong Standard Pat. No. HK0940329; Republic of Singapore Pat. No. 51383, 66959, and 71979; European Pat. Nos. 0 842 463 (96927260.8), 1 010 057 (98903671.0), 1 018 069 (98950708.2); Republic of Korea Pat. Nos. KR201211B1 and KR226206B1. People's Republic of China Pat. Application Nos. 98802801.8, 98809472.X and 96196739.0; Mexico Pat. No. 208141; Russian Federation Pat. No. 2206118; and additional patents are pending worldwide

## **Adressbuch**

Das Adressbuch kann bis zu 500 Einträge speichern, die im Telefonspeicher verwaltet werden.

### **<Neuer Eintr.>**

Das Adressbuch ist als Standardbuch eingestellt:

Adressbuch öffnen (im Bereitschaftszustand).

 $\widehat{\Phi}$   $\rightarrow$   $\widehat{\Phi}$   $\rightarrow$   $\widehat{\Phi}$  (Vor- und/oder Nachnamen eingeben) → Eintragsfeld  $widthen$   $\rightarrow$  Weitere Einträge vornehmen ¢ **§Sichern§**.

### **Gruppe**

Einträge können nach Gruppen abgelegt werden. Wählen mit **§Ändern§**.

### **Bild**

**§Auswahl§** drücken. Einem Adressbucheintrag ein Bild zuweisen.

### **Geburtstag**

Nach Eingabe des Geburtsdatums kann das "Erinnerungsfeld" aktiviert werden. Sie können jetzt eine Zeit für die Erinnerung eingeben.

### **Alle Felder**

**§Auswahl§** drücken. Alle Eingabefelder anzeigen, wenn das Display zuvor verkleinert wurde (**§Optionen§**, **Feldeinstell.**).

## **Eintrag ändern**

F¢ Eintrag wählen ¢ **§Lesen§**

 $→$  **Ändern** → Änderungen vornehmen

 $\rightarrow$  Sichern

## **Sprachwahl**

Nummern per Sprachbefehl wählen.

### **Aufnehmen**

Adressbuch öffnen (im Bereitschaftszustand).  $\bigcirc$   $\rightarrow$  Eintrag wählen (erster **Buchstabe und/oder blättern) → <b>Optionen → Sprachwahl** → (Rufnummern wählen, wenn es mehrere gibt) **→ Aufnehm**  $\rightarrow$  Starten.

Ein kurzer Signalton wird hörbar. Jetzt den Namen sagen. Nach einem zweiten Signalton und einer Meldung im Display den Namen **wiederholen**. Ein Signalton bestätigt jetzt die Aufnahme, die automatisch gespeichert wird.

### **Sprachwahl anwenden**

E**lange** drücken (im Bereitschaftszustand). Jetzt den Namen sagen. Die Rufnummer wird gewählt.

## **SMS**

Mit Ihrem Telefon können Sie sehr lange Textmeldungen (bis zu 760 Zeichen) senden und empfangen. Diese langen Textmeldungen werden automatisch aus "normalen" SMS zusammengestellt (beachten Sie, dass hierdurch eventuell höhere Gebühren anfallen können).

Zusätzlich können Sie Bilder und Töne in eine SMS einfügen.

 $\overline{\text{Menil}} \rightarrow \overline{\times}$   $\rightarrow$  Neue SMS

## **MMS**

Der **M**ultimedia **M**essaging **S**ervice ermöglicht es, Texte, Bilder (auch Fotos) und Töne in einer kombinierten Meldung an ein anderes Mobiltelefon oder an einen E-Mail-Empfänger zu verschicken. Alle Elemente einer MMS werden in Form einer "Diashow" zusammengefasst.

Informationen zur Verfügbarkeit dieses Dienstes erhalten Sie bei Ihrem Dienstanbieter. Ggf. müssen Sie sich dafür gesondert registrieren lassen.

## **MMS schreiben/senden**

Eine MMS besteht aus dem Adresskopf und dem Inhalt.

### $\overline{\text{Menü}} \rightarrow \overline{\text{N}}$   $\rightarrow$  Neue MMS

### **Eingabe-Felder:**

- An: **19 /<sup>k</sup>:** Rufnummer / E-Mail-Adresse des Empfängers.
- **Betreff:** Eingabe des Titels der MMS (max. 40 Zeichen).
- **Bild: §Einfügen§**. Die Bildliste wird zur Auswahl geöffnet.
- **Text: §Ändern§**. Text schreiben Sie mit T9-Unterstützung.
- **Ton: §Einfügen§**. Melodie auswählen oder neue Melodie aufnehmen (siehe unten).

**Abspieldauer:**

Anzeigedauer für einzelne Seiten eingeben (min. 0,1 Sekunden).

### **Neue Aufnahme**

Das Telefon nimmt über das Mikrofon auf. **§Einfügen§** im Feld **Ton:** nach dem Ausfüllen der Eingabe-Felder drücken. **Neu. Klingelt.** auswählen. **§Aufnehm§** drücken. Die aktuelle Aufnahmezeit und noch verfügbare Zeit werden angezeigt. Zum Beenden der Aufnahme **§Stopp§** drücken.

**§Abspiel.§** drücken, um Aufnahme abzuspielen. Sichern drücken. Aufnahme umbenennen: Optionen **→ ↔** Blättern zu Umbenennen → PH → Bestätigen mit

**§OK§§**.

### **Weitere Seiten anfügen**

**§Optionen§** ¢ **Neue Seite**

### **Visistenkarte anfügen**

**Sptionen** → Extras → (←) Blättern zu Visitenkarte **→ DI** 

### **Termin anfügen**

**<u>Optionen</u>** → Extras → (←) Blättern zu  $Termin \rightarrow \Box \rightarrow$ 

### **MMS versenden**

**§Optionen§** ¢ **Senden**

## **MMS empfangen/lesen**

Die Ankunft einer neuen MMS/Benachrichtigung einer MMS wird auf dem Display mit  $\overline{[} \sqrt{]}$  /  $\overline{]}$  angezeigt. Die linke

Displaytaste drücken, um die MMS oder die Benachrichtigung zu lesen.

Je nach Einstellung

- wird die komplette MMS empfangen
- oder die Benachrichtigung geöffnet. **§Empfang§** drücken, um die komplette MMS zu empfangen, mit **§Abspiel.§** MMS automatisch darstellen. Mit beliebiger Taste abbrechen.
- Anhänge öffnen mit **§Optionen§** und **Anhänge**.
- Bilder und Töne öffnen mit **§Optionen§** und **Inhalt**.

## **[Einstellungen](http://www.my-siemens.com/mc60)**

**§Menü§** ¢]¢ **Einstellungen** ¢ **SMS-Profile**/**MMS-Profile**

Für SMS und MMS müssen Profile erstellt werden. Hier werden die Übertragungsmerkmale definiert. Die entsprechenden Daten wurden bereits eingegeben. Ansonsten erhalten Sie diese Angaben von Ihrem Dienstanbieter. Weitere Informationen stehen in der ausführlichen Bedienungsanleitung im Internet zur Verfügung: **[www.siemens.com/ax72](http://www.siemens.com/ax72)**

# **Schnellauswahltaste**

Die linke Displaytaste und die Zifferntasten 2 bis 9 (Kurzwahlnummern) können Sie mit je einer wichtigen Rufnummer oder einer Funktion belegen. Die Wahl der Rufnummer bzw. der Start der Funktion erfolgt dann mit einem Tastendruck.

## **Linke Displaytaste**

Die linke Displaytaste zur Schnellauswahl mit einer Funktion/Rufnummer belegen.

### **Im Bereitschaftszustand ändern (Beispiel)**

**§NeueSMS§** Kurz **drücken** ¢ **§Ändern§**  $\rightarrow$   $\left(\frac{1}{2}\right)$  Bis zu den Anwendungen blättern (z. B. **Internet**, **Rufnummer**)  $\rightarrow$  Auswahl

**Im Bereitschaftszustand anwenden (Beispiel)** Mit Rufnummer/Namen belegte Taste.

**§Carol§ Lange** drücken.

## **Kurzwahltasten**

Nur möglich für Tasten 2 bis 9. Taste 1 ist für die Mailbox reserviert.

### **Im Bereitschaftszustand ändern**

Eine nicht zugewiesene Zifferntaste drücken (2-9) → **Setzen** → (→) Bis zu den Anwendungen blättern (z. B. **Neue SMS, Rufnummer, Lesezeichen**) **→ Auswahl** 

### **Im Bereitschaftszustand anwenden**

Zugewiesene Zifferntaste **lange** drücken, z. B. 3.

## **Menükurzwahl**

Alle Menüfunktionen sind intern nummeriert. Durch die aufeinander folgende Eingabe dieser Nummern kann eine Funktion direkt ausgewählt werden.

Beispiel:

**§Menü§** drücken. Drücken Sie z. B. 2 für **Ruflisten** oder 1 für **Entg. Anrufe**.

## **Surf & Fun**

### **Internet-Browser**

**Menü** → ( ) → Funktion auswählen.

Holen Sie sich die neuesten Informationen aus dem Internet, die auf die Anzeigemöglichkeiten des Telefons genau abgestimmt sind. Laden Sie sich Spiele und Anwendungen auf Ihr Telefon. Der Internet-Zugang erfordert unter Umständen die Registrierung beim Dienstanbieter.

### **Verbindung beenden**

**Brange** drücken, um den Browser zu schließen. Nach GPRS/CSD Lingertime (WAP-Param.) wird die Verbindung ebenfalls beendet.

## **Games & More**

Anwendungen und Spiele finden Sie unter **wap.siemens.com** oder im Internet unter **[www.siemens.com/ax72](http://www.siemens.com/ax72)**.

#### **Zusatzinformation**

Mit dem Browser können Sie Anwendungen (z. B. Klingeltöne, Spiele, Bilder, Animationen) aus dem Internet herunterladen.

Siemens schließt jegliche Garantie und Haftungsansprüche im Zusammenhang oder in Verbindung mit Anwendungen aus, die vom Kunden nachträglich installiert wurden, oder mit Software, die nicht im Original-Lieferumfang enthalten ist. Dies betrifft auch Funktionen, die nachträglich auf Betreiben des Kunden aktiviert wurden. Der Käufer trägt das alleinige Risiko für Schäden sowie Defekte an diesem Gerät oder an den Anwendungen oder Verlust der Anwendungen sowie für direkte oder Folgeschäden jeglicher Art, die durch die Nutzung dieser Anwendung entstehen. Aus technischen Gründen gehen diese Anwendungen und die nachträgliche Aktivierung bestimmter Funktionen verloren, wenn das Gerät ersetzt oder neu geliefert wird. Auch bei Reparaturen an diesem Gerät können sie verloren gehen. In diesen Fällen muss der Käufer die Anwendung erneut herunterladen oder freischalten lassen. Beachten Sie dabei, dass Ihr Gerät über Digital Rights Management (DRM) verfügt, so dass einzelne heruntergeladene Anwendungen vor unbefugter Kopie geschützt werden. Diese Anwendungen sind dann ausschließlich für Ihr Telefon bestimmt und können nicht einmal von dort übertragen werden, um eine Sicherungskopie zu erstellen. Siemens gibt keine Gewährleistung oder Garantie und übernimmt keine Haftung dafür, dass der Kunde in der Lage ist, Anwendungen erneut oder kostenlos herunterzuladen oder zu aktivieren. Es wird empfohlen, von Zeit zu Zeit die Anwendungen auf dem Windows® PC mit der Siemens Mobile Phone Manager-Software zu sichern. Die jeweils neueste Version können Sie aus dem Internet herunterladen unter: **[www.siemens.com/ax72](http://www.siemens.com/ax72)**.

## **Zubehör**

Produkte erhältlich im Fachhandel oder besuchen Sie unseren Online-Shop unter:

Siemens Original Accessories **SIEMENS** 

#### **[www.siemens.com/shop](http://www.siemens.com/shop)**Original **Accessories**

**Organizer**

 $\overline{\text{Menü}} \rightarrow \overline{f}$   $\rightarrow$  Funktion wählen.

### **Wecker**

Der Alarm ertönt zu dem von Ihnen eingestellten Zeitpunkt, auch bei ausgeschaltetem Telefon. Wenn das Telefon im Flugzeugmodus ausgeschaltet wurde, wird der Alarm nur auf dem Display angezeigt, es ertönt aber kein Alarmton.

### **Einstellung**

Weckzeit (hh:mm) einstellen. Bestätigen mit **§OK§**.

**§Ein/Aus§** drücken, um den Alarm ein-/auszuschalten.

## **Kalender**

In den Kalender können Sie Termine eintragen. Sie müssen Uhrzeit und Datum einstellen, damit der Kalender richtig funktioniert.

Zwischen Tagen blättern mit (●). (<del>↓</del>)<br>**kurz** drücken, um zwischen Wochen zu blättern, und G**lange** drücken, um zwischen Monaten zu blättern. Kalendertage in Fettdruck zeigen Termine für diesen Tag an.

### **Agenda**

**§Agenda§** drücken, um die Monatsübersicht aufzurufen. Termine für jeden einzelnen Tag werden in der Agenda chronologisch angezeigt.

## **Termine**

 $\text{Mean}$ <sup> $\downarrow$ </sup>  $\pi$ <sup> $\uparrow$ </sup>  $\rightarrow$  Termine

Alle Termineinträge werden chronologisch angezeigt. Verpasste Alarme erscheinen in der Liste der entgangenen Termine [\(S. 10\).](#page-9-0)

### **Neuen Termin eintragen**

 $\rightarrow$  drücken.

**Typ** des Termins wählen. **Beschreibung, Datum** und **Zeit** hinzufügen.

### **Alarm:**

Alarm einschalten mit **₹in** → i<sup>1</sup><sup>2</sup> (Startzeit des Alarms **vor** dem Termin eingeben)  $→$  **Andern** (Minuten, Stunden, Tage wählen).

#### **Wiederholung:**

Auswahl eines Zeitraums zur Wiederholung des Termins: **Nein**, **Täglich**, **Wöchentlich**, **Monatlich**, **Jährlich**.

Eingabe eines Parameters für die Wiederholung: **Für immer**, **Bis**, **Ereignisse** (Nummer).

Bei Auswahl **Wöchentlich** können noch bestimmte Wochentage markiert werden.

Bei Erreichen des eingestellten Datums und der entsprechenden Uhrzeit wird ein hör- und sichtbarer Alarm ausgegeben.

#### **Alarm**

Alarmtyp **Memo/Treffen**: Der Text wird im Display dargestellt.

Alarmtyp **Anruf**: Die Telefonnummer wird angezeigt und kann sofort gewählt werden.

Alarmtyp **Geburtstag** und **Jahrestag**: Sie werden einen Tag vor dem Ereignis und am Geburtstag/Jahrestag selbst benachrichtigt.

**§Pause§** drücken. Der Alarm stoppt für 5 Minuten. **§Aus§** drücken, um den Alarm zu stoppen.

### **Notizen**

**Menü** → *[*7] → Notizen

Die T9-Unterstützung [\(S. 6\)](#page-5-0) erleichtert Ihnen das Erstellen von Notizen, z. B. Einkaufslisten.

## <span id="page-9-0"></span>**Entg. Termine**

**Menü** →  $\pi$ **l** → Entg. Termine

Ereignisse mit Alarm, auf die Sie nicht reagiert haben, werden zum Lesen aufgelistet.

### **Zeitzonen**

**Menü** → <sub>1</sub> → Zeitzonen

Legen Sie die Zeitzone fest, in der Sie sich gerade aufhalten.

## **Kalend.-Einst.**

**Menü** →  $\overline{7}$  → Kalend.-Einst.

#### **Wochenanfang**

Sie können festlegen, welcher Wochentag links in den Monats- und Wochenübersichten zuerst aufgelistet wird.

## **Kundenservice (Customer Care)**

Wir bieten Ihnen schnelle und individuelle Beratung! Sie haben mehrere Möglichkeiten:

Unser Online Support im Internet:

#### **[www.siemens.com/](http://www.siemens.com/mobilephonescustomercare) [mobilephonescustomercare](http://www.siemens.com/mobilephonescustomercare)**

Immer und überall erreichbar. Sie erhalten 24 Stunden Unterstützung rund um unsere Produkte. Sie finden dort ein interaktives Fehler-Suchsystem, eine Zusammenstellung der häufigst gestellten Fragen und Antworten sowie Bedienungsanleitungen und aktuelle Software-Updates zum Download.

Halten Sie beim Anruf bitte Ihren Kaufbeleg, die Gerätenummer (IMEI, Anzeige mit \*#06#), die Softwareversion (Anzeige mit \*#06#, dann **§Info§**) und ggf. Ihre Kundennummer des Siemens Service bereit.

Persönliche Beratung zu unserem Angebot erhalten Sie bei unserer Premium Hotline: **Deutschland .............................. 0900 - 100 77 00** (0,79 Euro/Minute aus dem Festnetz der Deutschen Telekom)

**Österreich.................................... 0900 - 30 08 08** (1,35 Euro/Minute)

Es erwarten Sie qualifizierte SiemensMitarbeiter, die Ihnen bezüglich Produktinformation und Installation kompetent zur Seite stehen.

In Ländern, in denen unser Produkt nicht durch autorisierte Händler verkauft wird, werden keine Austausch- bzw. Reparaturleistungen angeboten.

Im Falle einer notwendigen Reparatur wenden Sie sich bitte an eines unserer Servicecentren:

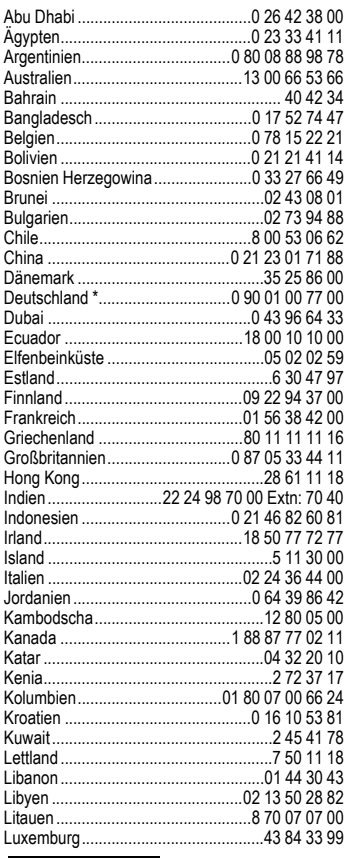

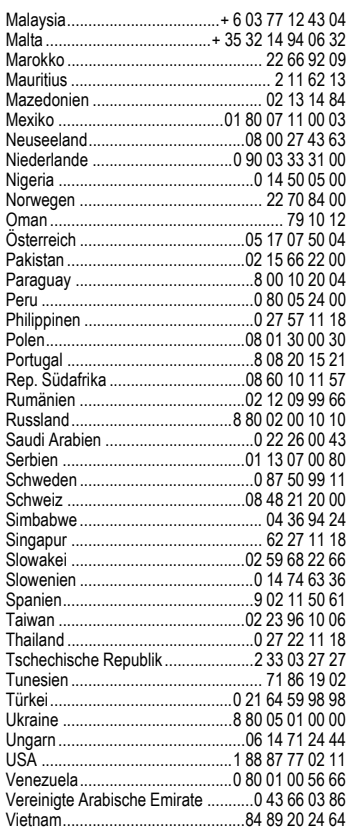

\* (0,79 Euro/Minute aus dem Festnetz der Deutschen Telekom )

# **Pflege und Wartung**

Ihr Telefon wurde mit großer Sorgfalt entworfen und hergestellt und sollte auch mit Sorgfalt behandelt werden. Wenn Sie die unten aufgelisteten Vorschläge beachten, werden Sie noch sehr lange viel Freude an Ihrem Telefon haben.

- Schützen Sie Ihr Telefon vor Nässe und Feuchtigkeit! In Niederschlägen, Feuchtigkeit und Flüssigkeiten sind Mineralien enthalten, die elektronische Schaltkreise korrodieren. Sollte das Telefon trotzdem nass werden, trennen Sie es sofort von einer etwaigen Stromversorgung ab, um einen Stromschlag zu vermeiden. Legen Sie das Telefon nicht (auch nicht zum Trocknen) auf/in einem Wärmeerzeuger wie beispielsweise ein Mikrowellengerät, Ofen oder Heizkörper ab. Das Telefon kann dadurch überhitzen und gegebenenfalls explodieren.
- Verwenden Sie das Telefon nicht in staubigen und schmutzigen Umgebungen und bewahren Sie es nicht dort auf. Die beweglichen Teile des Telefons können beschädigt werden und es kann zu Verformungen und Verfärbungen des Gehäuses kommen.
- Bewahren Sie das Telefon nicht in heißen Umgebungen auf (z.B. KFZ-Armaturenbrett im Sommer). Hohe Temperaturen können die Lebensdauer elektronischer Geräte verkürzen, Akkus beschädigen und bestimmte Kunststoffe verformen oder zum Schmelzen bringen.
- Bewahren Sie das Telefon nicht in kalten Umgebungen auf. Wenn es sich anschließend wieder (auf seine normale Betriebstemperatur) erwärmt, kann sich in seinem Innern Feuchtigkeit bilden, die elektronische Platinen beschädigt.
- Lassen Sie das Telefon nicht fallen, setzen Sie es keinen Schlägen oder Stößen aus und schütteln Sie es nicht. Durch eine solche grobe Behandlung können im Gerät befindliche Platinen zerbrechen!
- Verwenden Sie keine ätzenden Chemikalien, Reinigungslösungen oder scharfe Reinigungsmittel zur Reinigung des Telefons!

Alle oben genannten Hinweise gelten in gleicher Weise für Telefon, Akku, Ladegerät und sämtliche Zubehörteile. Wenn eines dieser Teile nicht ordnungsgemäß funktioniert, erhalten Sie schnelle und zuverlässige Hilfe bei unseren Service Zentren.

## **Akku-Qualitätserklärung**

Die Kapazität Ihres Mobiltelefonakkus verringert sich mit jeder Ladung/Entladung. Auch durch Lagerung bei zu hohen oder zu niedrigen Temperaturen erfolgt eine allmähliche Verringerung der Kapazität. Auf diese Weise können sich die Betriebszeiten Ihres Mobiltelefons auch nach vollständiger Akkuladung erheblich verringern.

In jedem Fall ist der Akku aber so beschaffen, dass er innerhalb von sechs Monaten nach Kauf Ihres Mobiltelefons noch aufgeladen und entladen werden kann. Nach Ablauf dieser sechs Monate empfehlen wir Ihnen, den Akku bei einem deutlichen Leistungsabfall zu ersetzen. Bitte kaufen Sie nur Siemens-Original-Akkus.

## **Display-Qualitätserklärung**

Technologiebedingt können in Ausnahmefällen wenige kleine andersfarbige Punkte (dots) im Display erscheinen.

Bitte berücksichtigen Sie, dass bei hellerer oder dunklerer Anzeige einzelner Bildpunkte in der Regel kein Mangel vorliegt.

## **Gerätedaten Konformitätserklärung**

Siemens Information and Communication mobile erklärt hiermit, dass das im vorliegenden Handbuch beschriebene Mobiltelefon den wesentlichen Anforderungen und anderen einschlägigen Bestimmungen der Richtlinie 1999/5/EC (R&TTE) entspricht. Die betreffende Konformitätserklärung (DoC) wurde unterzeichnet. Falls erforderlich, kann eine Kopie des Originals über die Firmen-Hotline angefordert werden oder unter:

**[www.siemens.com/mobiledocs](http://www.siemens.com/mobiledocs)**

 $CE 0682$ 

## **Technische Daten**

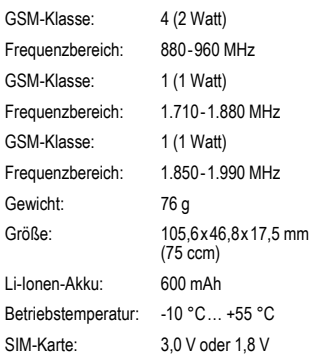

### **Telefonkennung**

Folgende Angaben sind bei Verlust von Telefon oder SIM-Karte wichtig:

Nr. der SIM-Karte (steht auf der Karte):

15-stellige Seriennummer des Telefons (unter dem Akku):

.............................................................. Kundendienstnr. des Dienstanbieters: ..............................................................

### **Bei Verlust**

Sind Telefon und/oder SIM-Karte abhanden gekommen, rufen Sie sofort den Dienstanbieter an, um Missbrauch zu verhindern.

## <span id="page-12-0"></span>**Betriebszeiten**

Die Betriebszeiten hängen von der Nutzung ab: Extreme Temperaturen vermindern die Stand-by-Zeit des Telefons erheblich. Sie sollten das Telefon deshalb nicht in der Sonne oder auf einer Heizung liegen lassen.

Gesprächszeit: 90 bis 300 Minuten. Stand-by-Zeit: 50 bis 220 Stunden.

## **Garantieurkunde (Deutschland)**

Dem Verbraucher (Kunden) wird unbeschadet seiner Mängelansprüche gegenüber dem Verkäufer eine Haltbarkeitsgarantie zu den nachstehenden Bedingungen eingeräumt:

- Neugeräte und deren Komponenten, die aufgrund von Fabrikations- und/oder Materialfehlern innerhalb von 24 Monaten ab Kauf einen Defekt aufweisen, werden von Siemens nach eigener Wahl gegen ein dem Stand der Technik entsprechendes Gerät kostenlos ausgetauscht oder repariert. Für Verschleißteile (z. B. Akkus, Tastaturen, Gehäuse, Gehäusekleinteile, Schutzhüllen – soweit im Lieferumfang enthalten) gilt diese Haltbarkeitsgarantie für sechs Monate ab Kauf.
- Diese Garantie gilt nicht, soweit der Defekt der Geräte auf unsachgemäßer Behandlung und/ oder Nichtbeachtung der Handbücher beruht.
- Diese Garantie erstreckt sich nicht auf vom Vertragshändler oder vom Kunden selbst erbrachte Leistungen (z. B. Installation, Konfiguration, Softwaredownloads). Handbücher und ggf. auf einem separaten Datenträger mitgelieferte Software sind ebenfalls von der Garantie ausgeschlossen.
- Als Garantienachweis gilt der Kaufbeleg mit Kaufdatum. Garantieansprüche sind innerhalb von zwei Monaten nach Kenntnis des Garantiefalles geltend zu machen.
- Ersetzte Geräte bzw. deren Komponenten, die im Rahmen des Austauschs an Siemens zurückgeliefert werden, gehen in das Eigentum von Siemens über.
- Diese Garantie gilt für in der Europäischen Union erworbene Neugeräte. Garantiegeberin ist die Siemens Aktiengesellschaft, Schlavenhorst 88, D-46395 Bocholt.
- Weiter gehende oder andere Ansprüche aus dieser Herstellergarantie sind ausgeschlossen. Siemens haftet nicht für Betriebsunterbrechung, entgangenen Gewinn und den Verlust von Daten, zusätzlicher vom Kunden aufgespielter Software oder sonstiger Informationen. Die Sicherung derselben obliegt dem Kunden. Der Haftungsausschluss gilt nicht, soweit zwingend gehaftet wird, z. B. nach dem Produkthaftungsgesetz, in Fällen des Vorsatzes, der groben Fahrlässigkeit, wegen der Verletzung des Lebens, des Körpers oder der Gesundheit oder wegen der Verletzung wesentlicher Vertragspflichten. Der Schadensersatzanspruch für die Verletzung wesentlicher Vertragspflichten ist jedoch auf den vertragstypischen, vorhersehbaren Schaden begrenzt, soweit nicht Vorsatz oder grobe Fahrlässigkeit vorliegt oder wegen der

Verletzung des Lebens, des Körpers oder der Gesundheit oder nach dem Produkthaftungsgesetz gehaftet wird.

- Durch eine erbrachte Garantieleistung verlängert sich der Garantiezeitraum nicht.
- Soweit kein Garantiefall vorliegt, behält sich Siemens vor, dem Kunden den Austausch oder die Reparatur in Rechnung zu stellen. Siemens wird den Kunden hierüber vorab informieren.
- Eine Änderung der Beweislastregeln zum Nachteil des Kunden ist mit den vorstehenden Regelungen nicht verbunden.

Zur Einlösung dieser Garantie wenden Sie sich bitte an unseren Online Support im Internet

**[www.siemens.com/mobilephonescustomercare](http://www.siemens.com/mobilephonescustomercare )** oder an den Siemens-Telefonservice. Die Rufnummer entnehmen Sie bitte der Bedienungsanleitung.

## **Garantieurkunde (Österreich)**

Dem Verbraucher (Kunden) wird unbeschadet seiner Mängelansprüche gegenüber dem Verkäufer eine Haltbarkeitsgarantie zu den nachstehenden Bedingungen eingeräumt:

- Neugeräte und deren Komponenten, die aufgrund von Fabrikations- und/oder Materialfehlern innerhalb von 24 Monaten ab Kauf einen Defekt aufweisen, werden von Siemens nach eigener Wahl gegen ein dem Stand der Technik entsprechendes Gerät kostenlos ausgetauscht oder repariert. Für Verschleißteile (z. B. Akkus, Tastaturen, Gehäuse, Gehäusekleinteile, Schutzhüllen – soweit im Lieferumfang enthalten) gilt diese Haltbarkeitsgarantie für sechs Monate ab Kauf.
- Diese Garantie gilt nicht, soweit der Defekt der Geräte auf unsachgemäßer Behandlung und/ oder Nichtbeachtung der Handbücher beruht.
- Diese Garantie erstreckt sich nicht auf vom Vertragshändler oder vom Kunden selbst erbrachte Leistungen (z. B. Installation, Konfiguration, Softwaredownloads). Handbücher und ggf. auf einem separaten Datenträger mitgelieferte Software sind ebenfalls von der Garantie ausgeschlossen.
- Als Garantienachweis gilt der Kaufbeleg mit Kaufdatum. Garantieansprüche sind innerhalb von zwei Monaten nach Kenntnis des Garantiefalles geltend zu machen.
- Ersetzte Geräte bzw. deren Komponenten, die im Rahmen des Austauschs an Siemens zurückgeliefert werden, gehen in das Eigentum von Siemens über.
- Diese Garantie gilt für in der Europäischen Union erworbene Neugeräte. Garantiegeberin ist die Siemens AG Österreich, Telefonservice, Quellenstraße 2, 1100 Wien.
- Weiter gehende oder andere Ansprüche als die in dieser Herstellergarantie genannten sind ausgeschlossen. Siemens haftet nicht für Betriebsunterbrechung, entgangenen Gewinn und den Verlust von Daten, zusätzlicher vom Kunden aufgespielter Software oder sonstiger Informationen. Die Sicherung derselben obliegt dem Kunden. Der Haftungsausschluss gilt nicht, soweit gesetzlich zwingend gehaftet wird, z. B. nach dem Produkthaftungsgesetz, in Fällen des Vorsatzes oder wegen der Verletzung des Lebens, des Körpers oder der Gesundheit.
- Durch eine erbrachte Garantieleistung verlängert sich der Garantiezeitraum nicht.
- Soweit kein Garantiefall vorliegt, behält sich Siemens vor, dem Kunden den Austausch oder die Reparatur in Rechnung zu stellen.
- Eine Änderung der Beweislastregeln zum Nachteil des Kunden ist mit den vorstehenden Regelungen nicht verbunden.

Zur Einlösung dieser Garantie wenden Sie sich bitte an unseren Online Support im Internet

#### **[www.siemens.com/mobilephonescustomercare](http://www.siemens.com/mobilephonescustomercare )** oder an den Siemens-Telefonservice. Die Rufnummer

entnehmen Sie bitte der Bedienungsanleitung.

## **Lizenzvertrag**

Dieser Lizenzvertrag wird zwischen Ihnen und der Siemens Aktiengesellschaft Deutschland ("Siemens") geschlossen. Dieser Lizenzvertrag berechtigt Sie, die unter Ziffer 1 genannte lizenzierte Software ("Lizenzierte Software") nach Maßgabe der nachfolgenden Bestimmungen zu nutzen. Die Software kann je nach Einzelfall auch aus dem Internet oder von Datenträgern heruntergeladen werden.

Bitte lesen Sie die Lizenzbedingungen sorgfältig vor der Nutzung der Software. Durch die Benutzung des Telefons sowie durch Installation, Kopieren oder Nutzung der Software bestätigen Sie, dass Sie diesen Lizenzvertrag gelesen und verstanden haben. Sie erkennen weiter an, dass Sie an die Bedingungen dieses Lizenzvertrages gebunden sind. Sie bestätigen, dass Siemens oder einer ihrer Lizenzgeber für den Fall einer gerichtlichen oder außergerichtlichen Auseinandersetzung zur Durchsetzung der Rechte nach diesem Lizenzvertrag berechtigt ist, von Ihnen neben etwaigen Ansprüchen auch Kostenersatz für die entstandenen Aufwendungen sowie Erstattung von angemessenen Anwaltskosten zu verlangen. Sollten Sie den Bedingungen dieses Lizenzvertrages nicht zustimmen, dürfen Sie das Telefon nicht benutzen sowie die Lizenzierte

Software nicht installieren, kopieren oder anderweitig nutzen. Dieser Lizenzvertrag findet – soweit nicht anders geregelt – auch auf Updates, neue Versionen und Änderungen der Lizenzierten Software Anwendung.

Lizenzierte Software im Sinne dieses Lizenzvertrages ist die in ihrem Telefon enthaltene Software sowie der Inhalt der im Rahmen dieses Vertrages und zur Nutzung des Telefons überlassenen Disketten, CD-Roms, E-Mails oder sonstiger Dateien und erfasst auch damit in Zusammenhang stehende Software von Siemens und ihren Lizenzgebern sowie alle Updates, neue Versionen, Änderungen und Kopien, egal ob diese direkt auf Ihr Telefon geschickt, aus dem Internet oder von sonstigen Datenträgern heruntergeladen werden.

2. COPYRIGHT. Die Lizenzierte Software und alle dazugehörigen Urheberrechte und sonstigen Rechte gehören Siemens, ihren Konzerngesellschaften oder Lizenzgebern. Die Lizenzierte Software ist durch internationale Verträge und die jeweiligen nationalen Rechtsordnungen urheberrechtlich geschützt. Dieser Vertrag überträgt nur Nutzungsrechte an der Lizenzierten Software. Alle sonstigen Rechte an der Lizenzierten Software bleiben vorbehalten. Die Struktur, der Aufbau, die Daten und der Code der Lizenzierten Software gehören zu den Geschäftsgeheimnissen von Siemens, ihren Konzerngesellschaften und Lizenzgebern. Soweit das Kopieren der Lizenzierten Software gestattet ist, sind alle Kopien mit einem Urheberrechtshinweis ("Copyright-Notiz") zu versehen.

3. NUTZUNGSRECHT. Siemens gewährt Ihnen ein nicht exklusives, nicht übertragbares Recht, die Lizenzierte Software zu installieren und die installierte Lizenzierte Software zu nutzen. Die Lizenzierte Software und das Telefon sind ein einheitliches Produkt. Deshalb darf die Lizenzierte Software nur in Verbindung mit dem Telefon in der nach diesem Lizenzvertrag gestatteten Weise genutzt werden.

4. NUTZUNGSBESCHRÄNKUNGEN. Soweit nicht nachfolgend ausgeführt, ist es nicht gestattet, die Lizenzierte Software zu kopieren, zu ändern, zu dekompilieren, zu disassemblieren, zu entschlüsseln oder in irgendeiner Weise anderweitig zu verändern.

(a) Sie dürfen eine Sicherungskopie der Lizenzierten Software (ohne Dokumentation) machen. Jede weitere Kopie stellt einen Bruch dieses Vertrages dar.

(b) Sie dürfen die Lizenzierte Software nur nach Maßgabe dieses Lizenzvertrages nutzen, insbesondere dürfen Sie die Lizenzierte Software nicht verändern und an Dritte ohne die dazugehörige Hardware übertragen.

(c) Sie dürfen die Lizenzierte Software nicht an Dritte unter- und vermieten, verkaufen, weiter lizenzieren oder in einer sonstigen Form ohne ausdrückliche Genehmigung von Siemens unterlizenzieren.

Sie dürfen die Lizenzierte Software weder rückentwickeln, ändern, dekompilieren, disassemblieren

noch entschlüsseln, es sei denn, dies ist nach Maßgabe des jeweils anwendbaren Rechts zwingend erlaubt.<br>5. Etwaiger Missbrauch der Lizenzierten Software

5. Etwaiger Missbrauch der Lizenzierten Software oder von Daten, die mit Hilfe der Lizenzierten Software hergestellt werden, ist strengstens verboten. Ein derartiger Missbrauch kann eine Verletzung des deutschen, US-amerikanischen oder sonstigen Rechts darstellen und eine entsprechende Haftung begründen. Sie alleine sind für einen ordnungsgemäßen Gebrauch der Lizenzierten Software nach Maßgabe dieses Lizenzvertrages verantwortlich.

6. Dieser Lizenzvertrag tritt mit der Installation, dem Kopieren oder der Nutzung der Lizenzierten Software in Kraft, je nachdem, was zuerst eintritt. Sie können diesen Lizenzvertrag jederzeit durch Löschung oder anderweitige Entfernung der Lizenzierten Software, einschließlich aller Sicherungskopien und sonstigen von Siemens zur Verfügung gestellten Materialien, kündigen. Dieser Lizenzvertrag endet sofort und automatisch, soweit Sie gegen die Bestimmungen dieses Lizenzvertrages verstoßen. Trotz Beendigung dieses Lizenzvertrages bleiben die Ziffern 2, 5, 6, 7, 9, 12 und 13 wirksam.

7. Sie erkennen an, dass die Lizenzierung der Lizenzierten Software "AS IS" unter Ausschluss jeglicher Haftung und Gewähr erfolgt. Weder Siemens, ihre Konzerngesellschaften noch ihre Lizenzgeber gewährleisten, ausdrücklich oder konkludent, dass sich die Lizenzierte Software für einen bestimmten Zweck eignet oder keine Schutzrechte, Urheberrechte, Markenrechte oder sonstige Rechte Dritter verletzt.

Insbesondere wird nicht gewährleistet, dass die Lizenzierte Software bestimmte Funktionalitäten oder Anforderungen erfüllt bzw. fehler- oder störungsfrei funktioniert. Etwaige Informationen oder Äußerungen von oder im Namen von Siemens begründen keine Haftung im Hinblick auf diesen Lizenzvertrag. Sie tragen die gesamte Verantwortung für die Installation und Nutzung der Lizenzierten Software.

8. Siemens übernimmt nur die in diesem Lizenzvertrag ausdrücklich genannten Pflichten.

9. HAFTUNGSBEGRENZUNG. In jedem Fall ist die Haftung von Siemens, ihren Mitarbeitern, Konzerngesellschaften und Lizenzgebern für Ersatzbeschaffung, Schäden am Eigentum, entgangenen Gewinn, Verlust von Daten, Betriebsunterbrechung und für sonstige direkte oder indirekte Schäden, gleich welchen Rechtsgrundes, ausgeschlossen.. Dies gilt nicht, soweit - z. B. nach dem Produkthaftungsgesetz, in Fällen des Vorsatzes oder für Personenschäden - zwingend gehaftet wird.

10. FEHLERBEHEBUNG / TECHNISCHE UNTER-STÜTZUNG. Dieser Lizenzvertrag gibt Ihnen keinen Anspruch auf Fehlerbehebung oder sonstige technische Unterstützung durch Siemens, eine ihrer Konzerngesellschaften oder Lizenzgeber.

Siemens bzw. ihren Lizenzgebern steht es frei, Anregungen, Bemerkungen oder Kommentare von Ihnen in Bezug auf die Lizenzierte Software unbeschränkt zu nutzen, insbesondere für die Herstellung, Vermarktung, den Service der Lizenzierten Software oder anderer Produkte.<br>11 EXPORTKONTROLLVORSCHRIETEN

EXPORTKONTROLLVORSCHRIFTEN. Die Lizenzierte Software einschließlich technischer Daten unterliegt den Exportkontrollvorschriften der Bundesrepublik Deutschland, der Europäischen Union (EU), der USA und gegebenenfalls denen weiterer Länder.

Sie verpflichten sich, alle anwendbaren Import- und Exportvorschriften einzuhalten, insbesondere verpflichten Sie sich, soweit Exportkontrollvorschriften dies erfordern, keine Lizenzierte Software oder Teile davon zu exportieren oder zu re-exportieren, weder nach Cuba, Iran, Irak, Libyen, Nord Korea, Sudan oder Syrien noch in andere Länder (einschließlich der Überlassung an Einwohner oder Staatsbürger), bei denen staatliche Behörden den Export von Produkten, Software und Dienstleistungen Beschränkungen oder Verboten unterworfen haben.

12. ANWENDBARES RECHT. Es gilt deutsches Recht unter Ausschluss jeglichen Kollisionsrechts. Der Gerichtsstand ist München, sofern Sie ein Kaufmann im Sinne des Handelsgesetzbuchs sind.

13. VERSCHIEDENES. Dieser Lizenzvertrag ersetzt alle vorherigen Vereinbarungen zwischen Ihnen und Siemens hinsichtlich der Lizenzierten Software. Die Bestimmungen dieses Lizenzvertrages gehen etwaigen widersprechenden Bedingungen vor. Es besteht aber die Möglichkeit, dass noch zusätzliche Bedingungen ergänzend vereinbart werden.

Sollten Bestimmungen dieses Vertrages ganz oder teilweise unwirksam oder nicht durchführbar sein oder werden, so wird die Gültigkeit oder übrigen Bestimmungen hierdurch nicht berührt. Das Gleiche gilt, falls der Vertrag eine Regelungslücke enthält. Anstelle der unwirksamen oder undurchführbaren Bestimmung oder zur Ausfüllung der Regelungslücke soll eine Regelung gelten, die, soweit rechtlich möglich, dem am nächsten kommt, was die Vertragsschließenden gewollt haben oder nach dem Sinn und Zweck des Vertrages gewollt haben würden, sofern sie bei Vertragsabschluss den Punkt bedacht hätten. Änderungen dieses Vertrages bedürfen der Schriftform. Dieser Lizenzvertrag findet auch auf die Rechtsnachfolger der Parteien, z. B. Erben, Anwendung. Soweit eine Partei dieses Lizenzvertrages bei einem Vertragsbruch der Gegenseite von ihr zustehenden Rechten keinen Gebrauch macht, ist dies nicht als Anerkennung der Rechtmäßigkeit der Handlungen der anderen Partei zu interpretieren. Unbeschadet der Regelungen dieses Lizenzvertrages bleibt es Siemens, ihren Konzerngesellschaften oder Lizenzgebern vorbehalten, ihre gesetzmäßigen Ansprüche, insbesondere aus dem jeweiligen Urheberrecht oder Markenrecht, geltend zu machen.